# システムダイナミックスによる地域モデルの研究 (パワーシムを用いた板倉町における地域モデル作成に関する事例研究)

#### 池田 誠\*

### 1. はじめに

「システムダイナミックス」(補足説明参照) のソフトの一つであるパワーシム (PowerSim)1) の 日本語版(変数名のみ日本語に対応)が2001年7月にリリースされた。このことは日本におけるシ ステムダイナミックスの利用や研究において画期的なことといえる。

これまで日本語が利用できるシステムダイナミックスのソフトはステラ (Stella)2) だけであっ た。しかしながら、ステラは教育用のソフトとして操作性に優れているものの試用版もなく最も安 価な入手方法はテキストなどに添付されている CD-ROM を利用するだけで、これにはファイルの 保存機能が無いという制約があった<sup>3~8)</sup>。

一方、パワーシムは以前から3ヶ月間の試用期間で150変数までのモデル作成とシミュレーション が実行できるソフトを無料でダウンロードして利用できるサービスが提供されている。今回は日本 語版ができ、それを無料で試用することが可能になったことで、システムダイナミックスの利用価 値を確認することが誰でもできるようになった。このことは特に教育面において重要である。即ち、 学内で特別に用意されたハードやソフトを利用して学生が教育を受ける場合に、実際に自らの学習 や研究、あるいは卒業後、社会人や研究者になった際に、高価なハードやソフトを購入しなければ 利用できないようなものであれば教育に適したツールとは言い難いものであると考えられる。この ことは単に大学等における教育面だけではなく、今回のパワーシムの日本語版が、自治体や企業、 市民などの利用においても同様の問題を解決したこととして大きく評価される点である。

さらに、世界的に注目されつつあるシステムダイナミックスの新しい活用方法であるグループに よるモデル作成(グループモデルビルディング=グループモデリング)<sup>9)</sup>という面でもパワーシム の試用可能な日本語版のリリースは重要な意味を持っている。自治体や一般の企業、市民などの個 人がシステムダイナミックスのモデル構築を行おうとしても、変数名などで日本語を利用できなけ れば、英語表記やローマ字表記では一覧性が弱まることで職場や市民活動などでグループモデリン グを行う際の制約となっていた。そのような点を改善できることも、今回の日本語版リリースの意 義につながるものといえる。

ここでは、地域モデルを例にパワーシムの基本操作を含めながら、持続可能な地域づくりを考え

る際の基本モデルの考え方を紹介することとする。このことによりシステムダイナミックスの普及 が欧米だけでなくアジア諸国などに比較しても大きく遅れている我が国において、教育や研究だけ でなく市民活動面などでも幅広く活用され、グループモデリングが普及することを期待している。

# 2 パワーシムの操作

- (1) ダウンロードとインストール:まず始めに、試用版をダウンロードしてパソコンにインス トールする必要がある。(ダウンロードサイトや手順は、パワーシム HP [1] を参照)
- (2) パワーシムの起動後、プロジェクトの設定、シミュレーションの設定、使用する単位の設定 を行う必要がある。単位の厳密さはパワーシムの特徴の一つである。
	- 1 プロジェクトの設定:図1に示すような画面で、左のメニューツリーの中からプロジェク トを選択してダブルクリックするとプロジェクト設定画面が表示される。シミュレーション で使用する暦を「Bank (銀行用) Fiscal (財政用) Gregorian (カレンダーと同じグレゴリー 暦)| の中から選択し、基本となる時間単位 (Time Unit) を設定する。ここでは 「年 (Year)」 を選択している。
	- ② シミュレーション設定:図2では、図1の画面上中央の Simulation をクリックして「Simulation Setting を選択する。シミュレーションの開始時間(Start Time)と終了時間(Stop Time) を入力し、計算の期間間隔 (Time Step) を入力する。ここでは1990年から2010年までと設定 して、これまでの10年間を再現するモデルを作成して、今後の10年間を計算することとして いる。計算期間の間隔は 1/3 年とした。

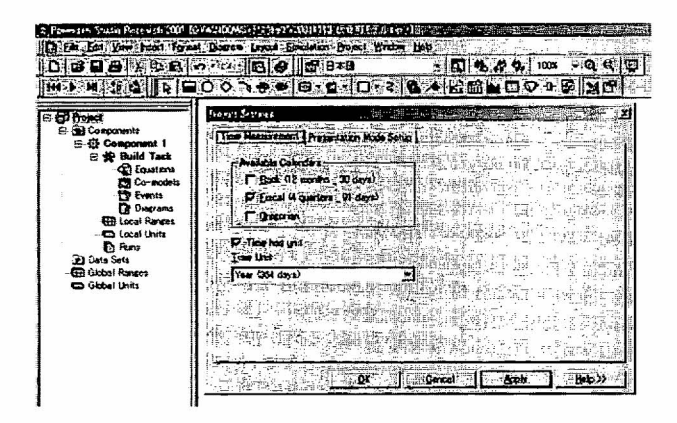

Similation Settings **TASK CONTROLL OF** Simulation | Integration | Report | lomanic circulterial **Time Settings** Simulation State-Time: Dalendar: Timester **E RESERVE EN**  $T = 2010/01/01$ Flick! **C. Bosot Simulation** 1990/01/01  $\Xi$   $200/01/01$ ₹ Use Default ... . Use or Default m 揃 Simulation So IV History for all Variables C. Maximus Speed<br>C. Roal Time V Sayo Sta C:Quten 12 100 100 per me Step **ID** Autoscaled When Paul **Rin Count:** E Northern Part **SAME TERMES Example ON Concel Property Hep>>** 

図1 PowerSim のプロジェクトセッティング 図2 シミュレーションセッティング

③ 単位の設定:次にシミュレーションで使用する単位を設定するため、図3の左枠のツリー 形式で表示されているメニューの中から一番下の「Global Units」をダブルクリックする。 「Long name」と「Plural name(複数形)」を入力(日本語では単数も複数形も同じ)し、 「Normal unit」を選択し、Definition で Derived を選択する。時間に関する単位は初期設定 されているので日本語の「年」に対応する「yr」を Unit の中から選択し「<<」で Scale の

右に表示されるようにする。初期設定されていない単位を用いるときには、例えば「人」で あれば Definition の欄で Atomic を選択する。(単位の変換も定義しておくと良い。例えば「千 人|は、Derived で1.000 \*人とする。)

(3) 課題の設定:上記の設定が終了するとモデル作成を開始することになる。まずモデル作成の 目的を明確に記述しておく。図4に例示するような「宣言文」と呼ばれる文でグループモデリ ングなどを行う際にはグループの目標を確認するためにも必要であり、作業が完成した際に発 表用の画面としても利用できるので明確に記述しておく。(PowerSim はパワーポイントと同様 のプレゼンテーション用ツールとしても使えるので、モデルの作成プロセスをそのまま発表で きる実践的な機能を備えている特長がある。)作図は「日本語」という表示のある下の四角をク リックしてボックスを表示させ、右クリックして Edit Text を選択する。(文の改行は Ctrl+ Enter キーで行う。)

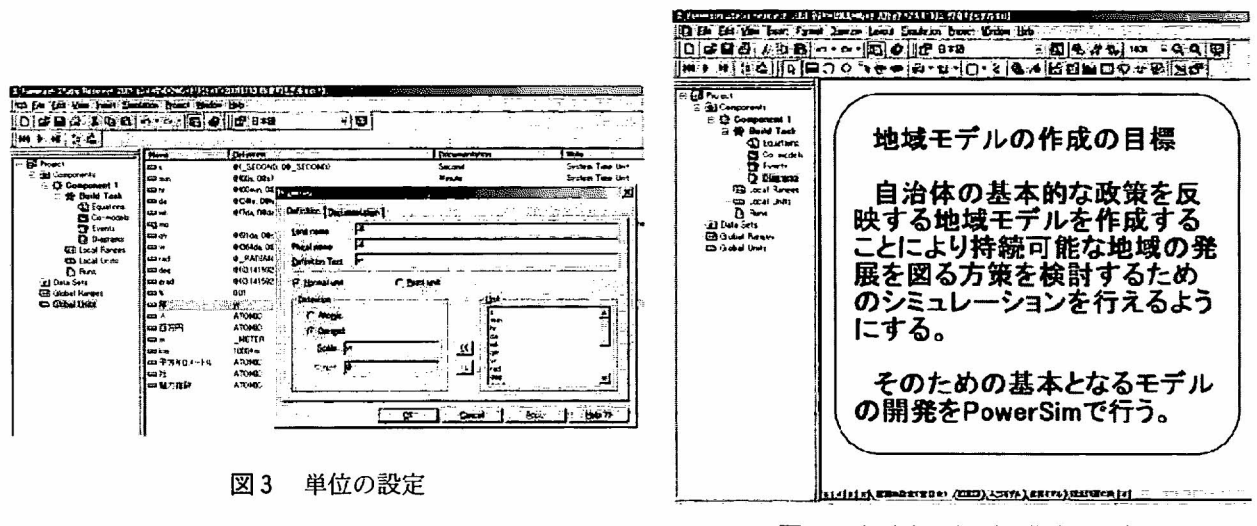

図4 宣言文 (課題の設定)の例

(4) 言語モデル (バーバルモデル):宣言文の次に課題を通常の言語によって文章表現する「言語 モデル |と呼ばれる作業を行うことがしばしば必要となる。「概念モデル(頭の中にあるモデル) | はグループモデリングの際にしばしば作業の混乱をもたらすので、グループの参加者の概念モ デルを文章表現しながら作業の前に相互に共通の理解を確認しておくことが必要となる。

図5では、東洋大学板倉キャンパスのある板倉町の人口の変化(減少から増加に転じた構造 的な変化)について確認する部分を紹介している。

(5) 因果図 (コーザルループ):宣言文と言語モデルを基に因果図 (因果関係を明確にしたフロー チャート)を作成する。因果図を作成する段階もグループメンバー間の概念モデルの違いを共 通のものにしていく作業として有効である。作図で用いる矢印は「日本語」という表示のある 下の「矢印」をクリックして使用する。図6では地域の人口を決定するモデルの部分を中心に 因果図にしている。

 $\ddot{\phantom{a}}$ 

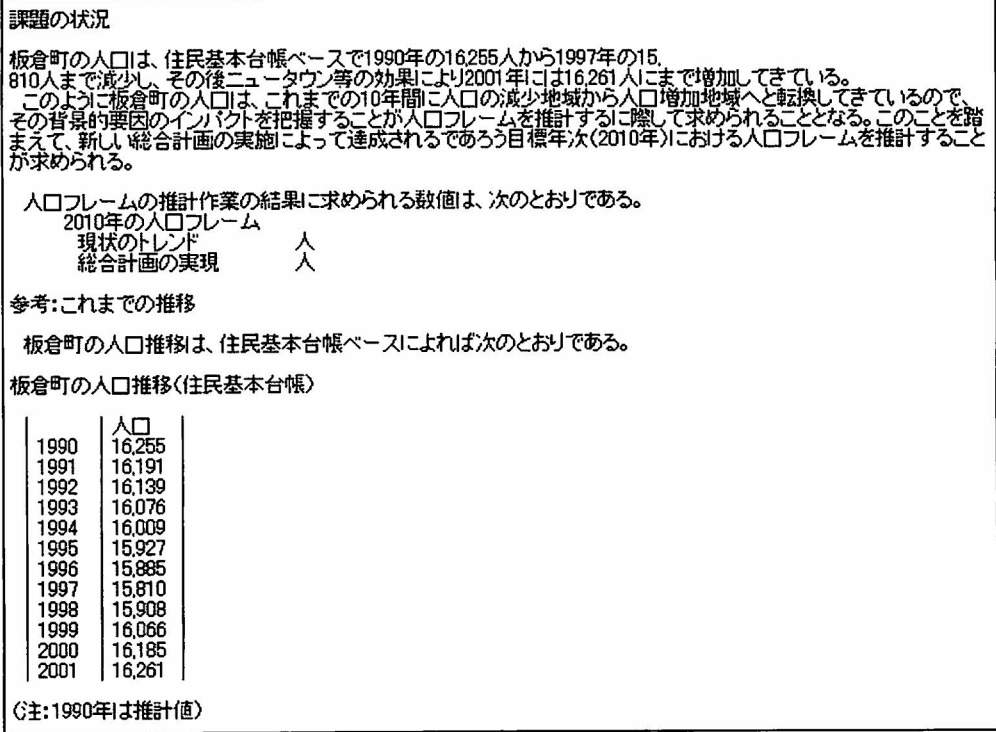

## 図5 概念モデル:文章による課題の詳細な記述例

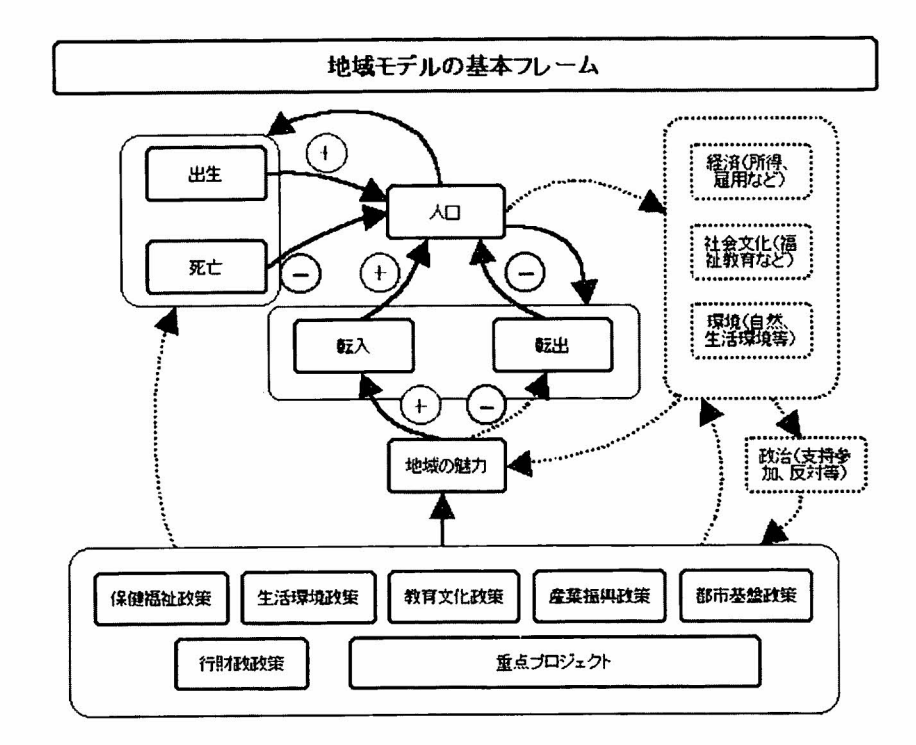

図6 地域モデルの因果図 出典: PowerSim を用いて池田作成

(6) モデルの作成:システムダイナミックスのモデルはレベルと変数、定数、フローによって記 述されるが、青と白の二層に描かれた□(レベル)、白い○(変数)、◇(定数)、矢印型のフロー の絵をクリックして画面上にドロップすることで作図できる。それぞれの情報を繋ぐ矢印は◇ の右にある矢印キーを用いる。

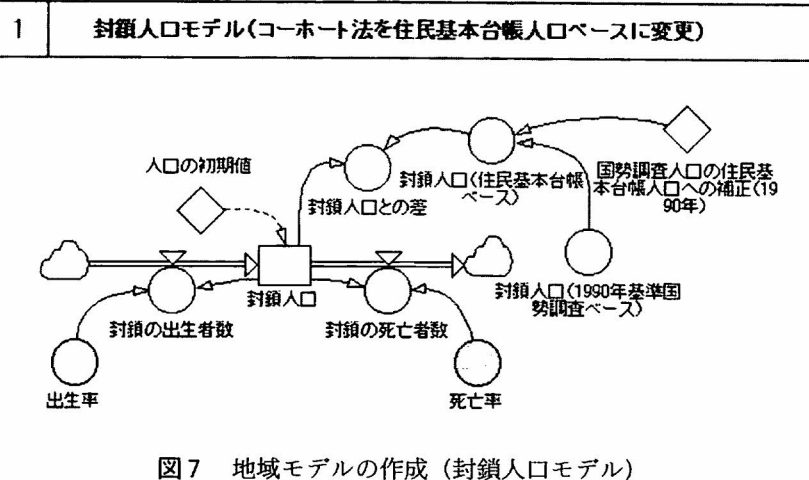

出典: PowerSim を用いて池田作成

- (1) データの入力:モデルで計算する数値以外のデータ情報(ここでは封鎖人口モデルの基礎 となるコーホート法で推計した人口の値)は、下図のような GRAPH 関数を用いて入力する。 入力された情報がどのような単位であるかを明確にしていくことが PowerSim では厳格に求 められる。右下の選択肢の中から Units をクリックして単位を表示させ、その中から選んで決 |定する。ソフト側でどのように認識しているかは GRAPH 関数を入力した下のバーに「=15, 701人 |と表示される。作業の間違いなども赤字でコメントが表示されるので、それを参考に しながら作業を進めることができる。
- ② 計算式の入力:なお、他の変数や定数を利用して計算式を作成する場合には関連する変数 などが矢印で結ばれていると下の枠に変数名が表示されるのでそれを選択しながら式を作成 することができる。図は「封鎖人口\*出生率/100」という式を入力した例である。

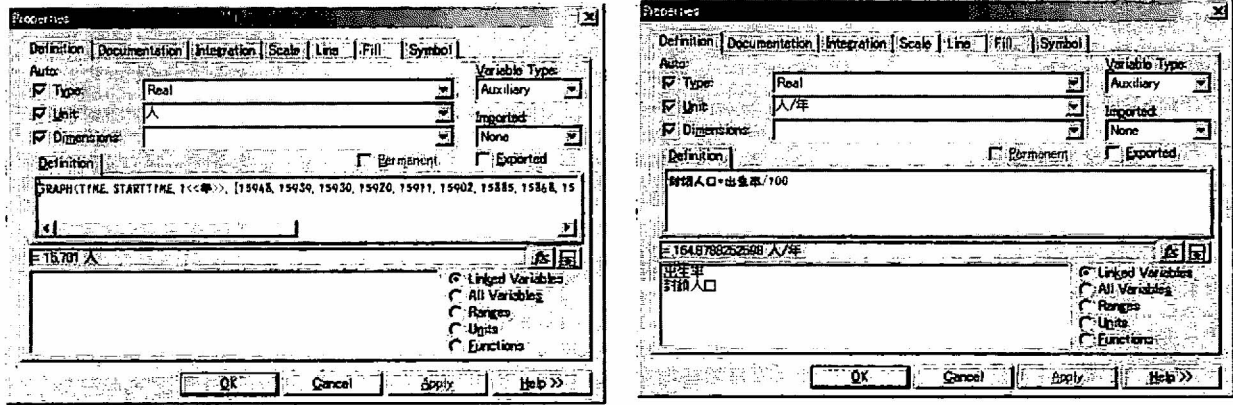

図8 変数として実績値などを入力する際の例

図9 計算式の入力例

(7) モデルの例1:板倉町の総合計画を検討するために作成されたモデルを参考事例として示 す。実際に計算を行う際には、ツールボックスの最も左下にある三角形のプレイボタンをクリッ クする。

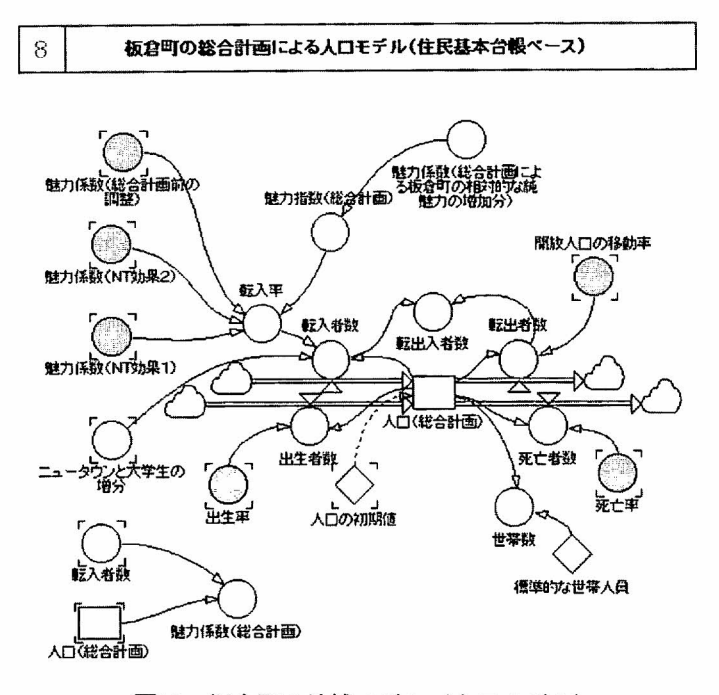

図10 板倉町の地域モデル (人口モデル) 出典: PowerSim を用いて池田作成

- (8) モデルの例2:総合計画における政策と実現度と魅力度をモデル化した。内容は個別の政策 ごとに10年間の計画期間内での実現度を想定し、政策ごとの魅力度(基準値は1)を係数化して 指標とした。図11は、個別の基本施策から街づくり基本施策の魅力係数を合計する部分(下) と基本施策から基本施策と重点プロジェクトを最終的に魅力指数で合計する部分 (上) である。 グラフは色による表示のため白黒印刷では分別し難いが、上から街づくりの基本施策、重点プ ロジェクト、総合計画の全体の魅力を示している。全体の魅力が低く押さえられているのは上 の図の魅力指数(街づくりの基本施策分と重点プロジェクト分)でウエイトをコントロールし て最終的な魅力指数を2.5%程度にコントロールしたためである。
- (9) 政策のシミュレーション部分:パワーシムではシミュレーションの条件を自由に変えられる ようにコントロールパネルが簡単に作成できる。図はまちづくりの基本政策に関わる魅力度を 変更するためのコントロールパネルである。(ツールバーでは100%という表示の下にボタンが 表示されているので、作成は簡単である。)
- (10) 基本モデルの推計:基本モデルによる推計結果は図13および次のとおりである。

2010年の人口フレーム 現状のトレンド 17,450人 総合計画の実現 19.250人

(1) まず、1990年から1995年までの板倉町の人口推移の構造を基本パターン(即ち、ニュータ ウンの直接的な効果が無い場合を代表するもの)とし、コーホート法の推計値から得られた 出生率、死亡率、移動率によってニュータウンの影響を受けない板倉町の従前からの人口推

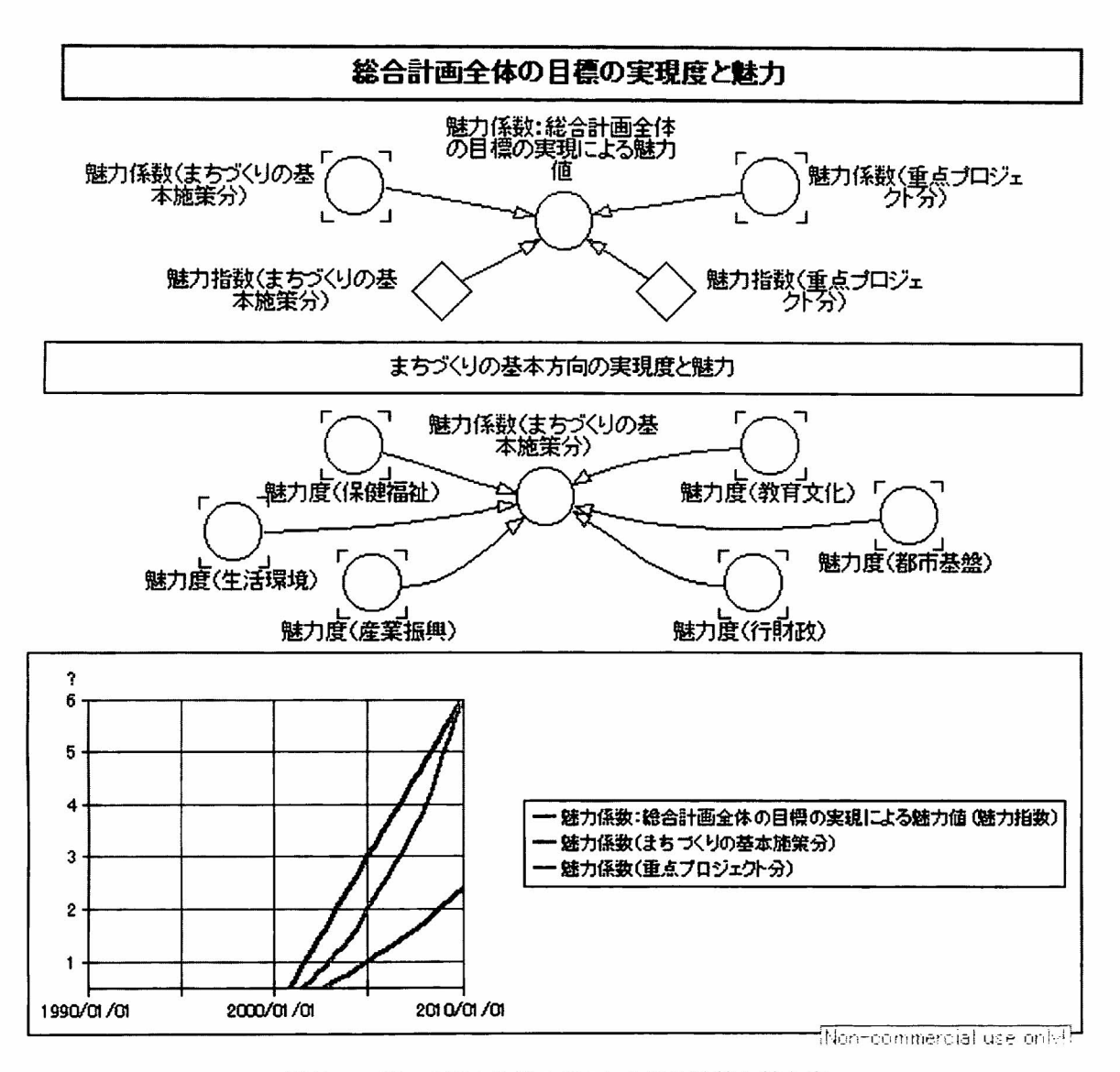

図11 モデルの例:地域モデルにおける政策と魅力度 出典: PowerSim を用いて池田作成

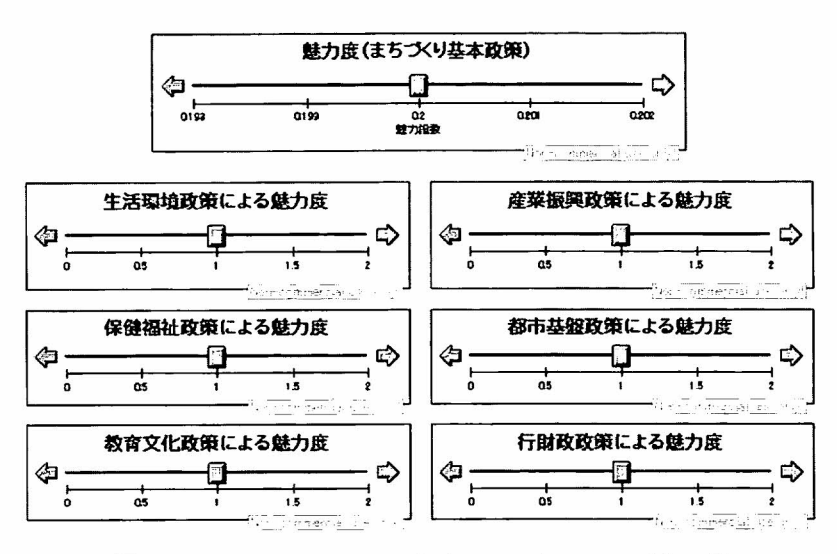

図12 シミュレーションのためのコントロールパネル例

移(地域の出生や死亡、転出入に関わる従前からの人口の姿)とみなすこととした。この基本構 造を1990年の住民基本台帳ベースの人口に当てはめて開放人口ベースを推計した (2010年の 推計値は13,960人)。図13では右下がりの直線で表示されている最も低い部分で現されてい る。

- ② 次に、住民基本台帳の人口から、ニュータウン居住者や大学生の転入による直接的な効果 を除いた人口(「NT等の直接効果を除いた人口」)と開放人口とを比較して NT等の間接的な 効果 (NT 等の建設効果等) を推計した (2010年の推計値は13,985人)。図13では右下がりの 曲線に該当する。
- 3 この間接的な効果を推計した後、封鎖人口ベースで減少していく板倉町の従前と同様の部 分と NT 等で増加する直接的な人口の推計値 (NT 居住者は2010年まで年間230人増加、大学 牛は国際観光学科の学年進行が終了する2004年まで年間50人増加と想定)を推計した (2010 年の推計値は17,450人)。注:2000年の板倉町の人口は16,208人(住民基本台帳ベース)であ り、10年間の増加分は2,500であるが、単純に合計した値18,700人が2010年の人口とはならない ものとして人口フレームの推計値とした。図13では右上がりになる低い方の曲線が該当する。
- ④ この将来人口は現状をそのまま延長したトレンドであるとみなして、総合計画の様々な施 策や重点プロジェクトの実施によって更に人口増加が図られるものとして推計作業を実施し た。板倉町の新しい将来像である「光と水とふれあいの学園都市・板倉」を実現するために 検討されている6つの基本施策(都市基盤、生活環境、産業振興、教育文化、保健福祉、行 財政)と5つの重点プロジェクトについて、2010年には全て完成するものと仮定して計画期 間中のそれぞれの実現度、進捗度を想定し、板倉町の地域としての魅力度として転入率に影 響を及ぼすものと想定した。その結果得られた推計値が19.250人である。図では一番上に位置

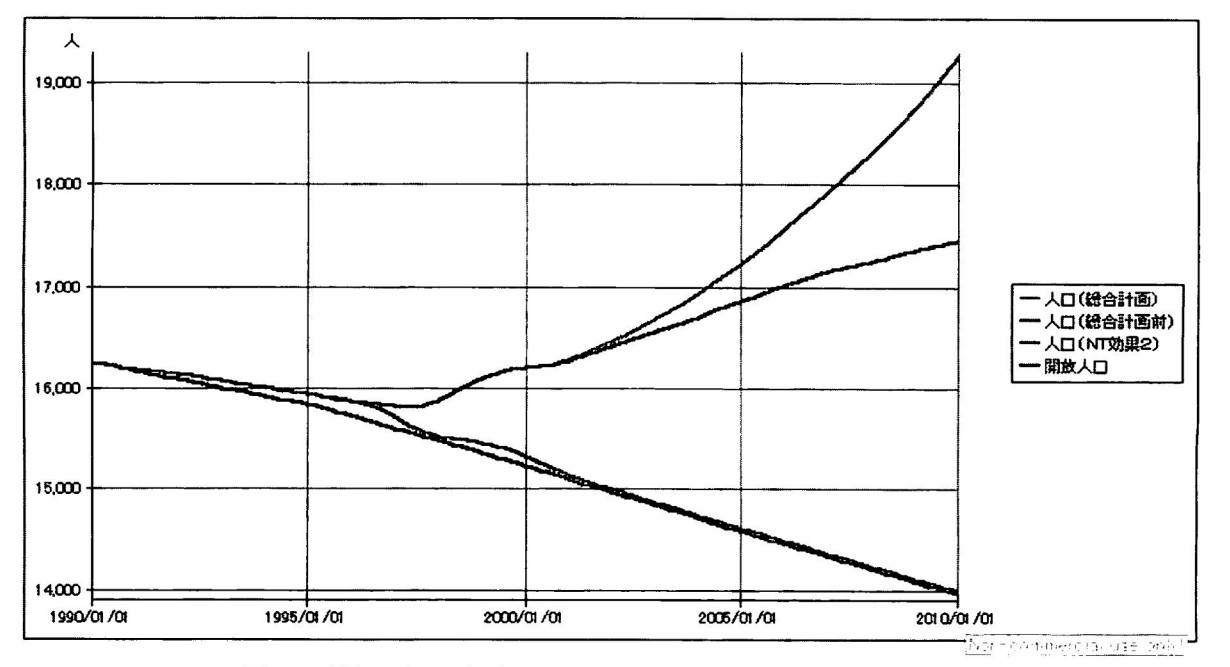

図13 地域モデルの基本パターンによる推計結果例 (グラフ表示) 出典: PowerSim を用いて池田作成

する曲線に該当する。

- (11) 結果の数値表示:上記のグラフに対応した数値は次のような表形式でも表示できる。ここで は1年毎の表示を行っているが、シミュレーションセッティングでの指定時間区分に対応して 1年を更に分割して表示することも可能である。なお、整数化を省略したために人口に小数点が 表示されている。
- (12) シミュレーション:コントロールパネルの説明を既に(9)で行ったが、実際にシミュレーショ ンを行う際には、ツールボックスの最も左下にある三角形の巻き戻しボタンをクリックするこ とによって初期状態に戻すことでコントロールパネルの中のボタンが変更 (操作) 可能になる。 設定したコントロールパネルの条件に従って再計算を実行するためにはプレイボタンをクリッ クする。

地域の政策や重点プロジェクトの魅力係数や、それらがどのような時期にどの程度実施され 具体化されていくかで、将来人口は現状推移型 (トレンド型) の17,450人から19,250人の間程度 に位置するものと考えられる。

#### 3. 結 78

本稿では、システムダイナミックスの日本における教育・研究・応用面で画期的なソフト「パワー シム日本語版」がリリースされたことを受けて、その利用方法を中心に筆者が作業を行った東洋大 学板倉キャンパスの立地する板倉町の人口モデルを事例として紹介した。今回の板倉町人口モデル の作業では、ニュータウンや大学の立地に伴う地域構造の転換を分析すると共に地域の基本的な政

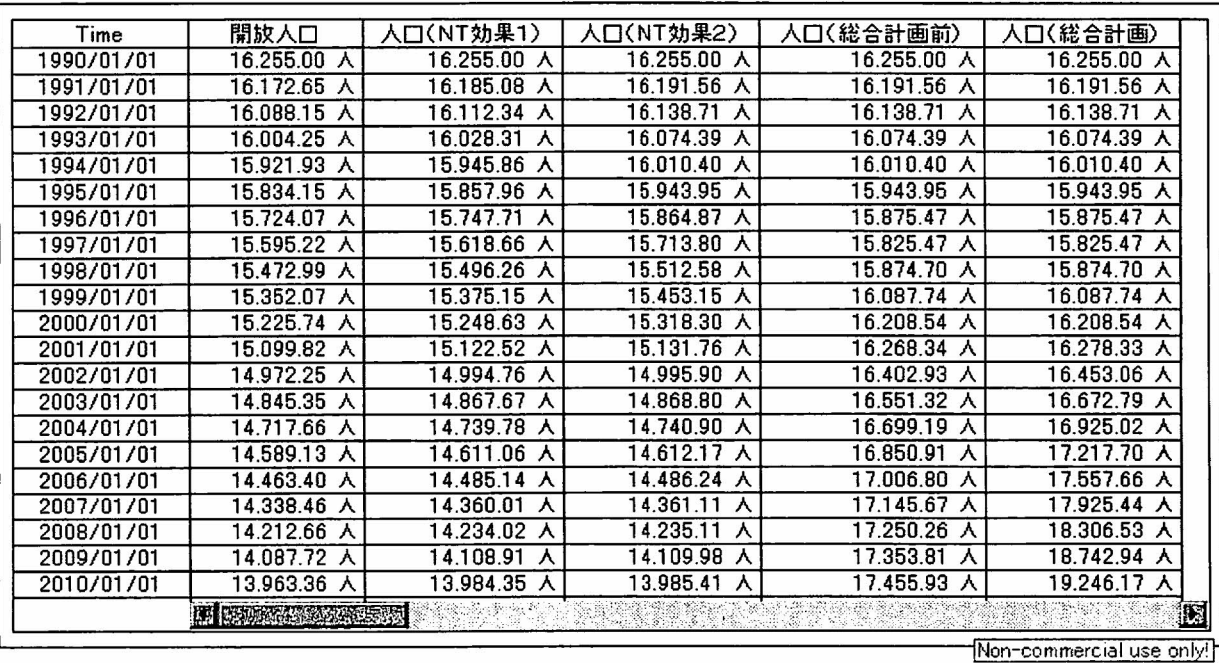

図14 地域モデルの基本パターンによる推計結果例(テーブル表示) 出典: PowerSim を用いて池田作成

策の実施による魅力の変化をモデル化した。しかしながら、基本施策が産業振興などによって地域 の就業機会を増加させ、その結果が地域の魅力や転入率に反映するというような所謂 SD 本来の フィードバックループを含むダイナミックな関係まではデータ面や時間制約などによって構築でき なかった。今後、施策の具体化と併せて総合計画の進捗管理や、今回のモデルに対する検証の意味 も含めて、5年後あるいは10年後の作業において SD モデルが引き続き利用されることを期待して いる。さらに本稿ではパワーシム日本語版の利用方法にも重点をおいたが、本稿が日本における SD を用いた教育・研究・応用の幅広い利用の一助になることを期待している。

### 補足説明

「システムダイナミックス (SD)」は、1972年のローマクラブ報告「成長の限界」<sup>14)</sup> で世界的な注 目を集めた D. メドウズらによる「ワールド・ダイナミックスモデル」が有名である。このワールド・ モデルは、20年後の1992年に D.メドウズらにより再検討が加えられ「限界を越えて |15) として出版 されている。システムダイナミックス(SD)そのものは、MIT の J.W. フォレスター教授が創始者 であり、「アーバン・ダイナミックス」<sup>11)</sup>、「インダストリアル・ダイナミックス」<sup>12)</sup>やN. フォレスター の「ナショナル・ダイナミックス」13) などが有名である。世界的には国際 SD 学会を中心に地球環境 モデルから地域モデル、企業モデルなど活発な応用と研究が進められている。日本では国際 SD 学会 日本支部が活動を続けている。SD を用いた日本における地域モデルの応用と研究は首都圏モデ ル<sup>20)</sup>、山梨県モデル<sup>21)</sup>、津市モデル<sup>22)</sup>、過疎化モデル<sup>23)</sup>などを始め多くの実績がある。なお、首都圏 モデルに関しては池田が現在、国際 SD 学会日本支部の分科会において検証作業を行っている。ま た、国際 SD 学会ではフォレスター教授を始めとする K-12プログラムが進められており幼稚園児か ら高校生までを対象としたシステム思考の教育が進められている。

#### 参考文献

- 1) Powersim (Powersim Corp.の日本のディーラーPOSY 社の HP) http://www.posy.co.jp/
- 2) STELLA (㈱バーシティウェーブの HP http://www.univcoop.or.jp/vw
- 3) 池田 誠、国際システムダイナミックス学会発表「最近の SD 研究と教育」(2000年7月)
- 4) 池田 誠、「研究プロジェクト:ネットワーク環境における学習支援マルチメディアデータベースの構築と 活用システムダイナミックスのグループモデリングと学習支援データベースに関する実験的研究 | 東洋大学 情報センター・情報科学論集、2001年4月
- 5) 森田道也編著「経営システムのモデリング学習-STELLA によるシステム思考-- 」、牧野書店、1997年
- 6) 岡野道治ほか著「理工系システムのモデリング学習-STELLA によるシステム思考-」、1997年、牧野書店
- 7) Vensim (Ventana Systems 社の HP)
- http://www.vensim.com
- 8) DYNAMOP III (中央大学小林秀徳教授の HP) http://www.fps.chuo-u.ac.jp/~kobaken0/
- 9) 国際システムダイナミックス学会日本支部の HP http://wwwsoc.nacsis.ac.jp/jsd/index j.html
- 10) J.W. フォレスター著、小玉陽一訳「ワールド・ダイナミックス」日本経営出版会、1972年
- 11) J.W. フォレスター著、小玉陽一訳「アーバン・ダイナミックス」日本経営出版会、1970年
- 12) J.W. フォレスター著、石田晴久ほか訳「インダストリアル・ダイナミックス」紀伊国屋書店、1971年
- 13) Nathan B.Forrester "THE LIFE CYCLE OF ECONOMIC DEVELOPMENT" 1973, Wright-Allen Press, Inc.
- 14) D.H. メドウズほか著、大来佐武郎監訳「成長の限界」ダイヤモンド社、1972年
- 15) D.H. メドウズほか著、茅 陽一監訳「『限界を超えて』生きるための選択」ダイヤモンド社、1992年
- 16) 小玉陽一著「システムダイナミックス入門:複雑な社会システムに挑む科学」講談社、1984年
- 17) UNCRD, Gaming Simulati on Exercise for Sustainable Regional Development PANGAEA (Nagoya, Japan, 1998)
- 18) M.R. グッドマン著、蒲生叡輝ほか訳「システムダイナミックス・ノート」マグロウヒル好学社1981年
- 19) Maryland Virtual High School Instructional Activity "Succession from Sand Dune to Maritime Forest on a Barrier Island", Aili Carlson, Sarah Clemmitt, December 6, 1995
- 20) 島田俊郎、徳永勇雄、大滝 厚、大久保哲夫共著「首都圏システム・ダイナミックス・モデルの研究」明治 大学科学技術研究所報告、総合報告第1号、明治大学科学技術研究所発行、1981
- 21) 山梨県企画県民局統計調査課「平成5年度山梨ダイナミックスモデル開発報告書」1993年3月
- 22) 津都市総合モデル開発研究委員会、三重大学人文学部伊藤達雄研究室、津市市長公室「津都市総合モデル開 発研究報告書」1995年3月
- 23) 北海道東海大学国際文化学部教授原俊彦著「過疎化のシステム・ダイナミックス・モデルの構築とその展開」 2000年3月

以上